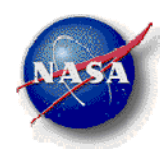

### **MASSOUD Manual**

#### **Multidisciplinary Aerodynamic-Structural Shape Optimization Using Deformation**

#### **AIAA-2000-4911**

#### **Jamshid A. Samareh**

jamshid.a.samareh@nasa.gov

**NASA Langley Research Center**

#### jamshid.a.samareh@nasa.gov 2

# **Outline**

- Detailed Document
- Overall Process
- Compile
- Design Location File
- Create Parameterized Model Model
- Deform Grid
- Visualize
- User-Defined Design Variables

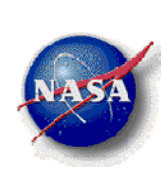

### **Detailed Document**

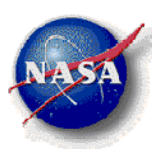

#### TM-1999-pending **MASSOUD User's Manual (Ver. 2.0)**

Jamshid A. Samareh Multidisciplinary Optimization Branch NASA Langley Research Center Hampton, VA 23681

#### MASSOUD

Multidisciplinary Aerodynamic-Structural Shape Optimization Using Deformation

### **Overall Process**

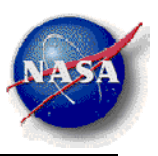

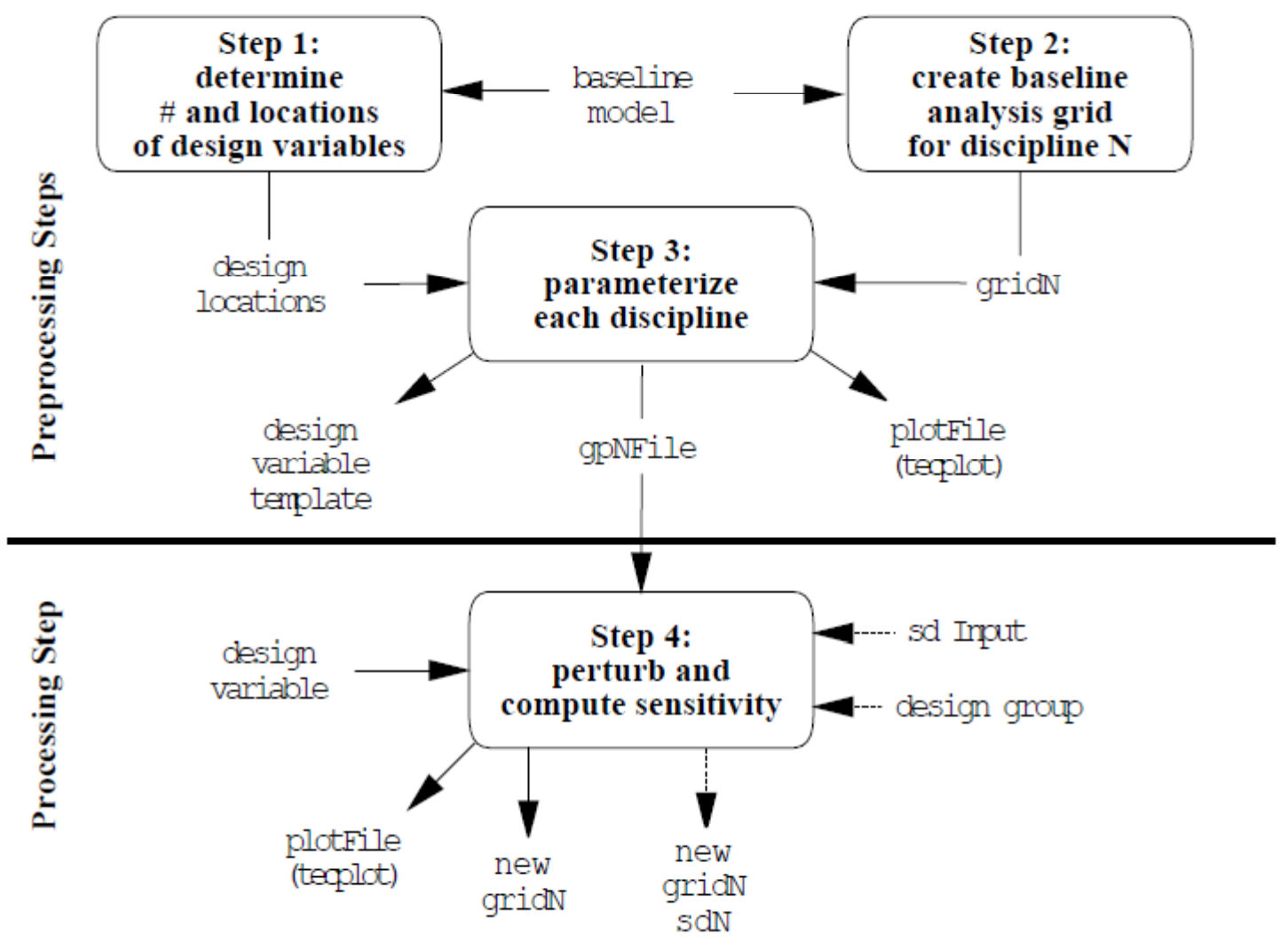

# **Compile**

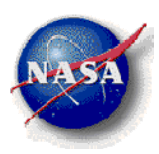

- Unzip and make
	- unzip MASSOUD\_Src.zip
	- cd MASSOUD\_Src
	- make
	- Copy "massoud.exe" and "massoudDesignDriver.exe" to your working directory
- Makefile uses "gcc" compiler. If you would like to use a different compiler, change Makefile accordingly

#### **Design Location File**

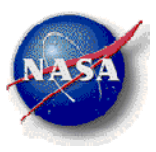

m6 Shape Optimization (designLocations) (SECTION 1) ntwist nomax  $np$ ne  $\mathbf{x}$ y 23 4  $\mathbf{1}$ E. 20  $\Omega$ я 2 Z (SECTION 2) Pt v х  $\mathbf 0$ 9.8000503e-01 1.0500000e+00  $0.0000000e + 00$ 6.8757999e-01 0.0000000e+00  $0.000000000000000$  $\mathbf{1}$  $-9.9999998e-03$  0.0000000e+00 0.0000000e+00  $\overline{2}$ 5.9375000e-01 1.0500000e+00 0.0000000e+00  $\overline{\mathbf{3}}$  $0123$ #Twist curves (SECTION 3) #Ax Ay Az  $1.\overline{0}$  $0.0$  $0.0$  $# x$ v z 1r or 6.9531375e-01 1.0500000e+00 0.0000000e+00 1000.0 10000.0 5.6383407e-01 7.8749996e-01 0.0000000e+00 1000.0 10000.0 4.3235439e-01 5.2499998e-01 0.0000000e+00 1000.0 10000.0 3.0087471e-01 2.6249999e-01  $0.0000000e+00 1000.0 10000.0$ 1.6939500e-01 0.0000000e+00 #le/te definitions (SECTION 4)  $0.0000000e+00$ 6.0374999e-01 1.0500000e+00  $0.0000000e+00$  $0.0000000e+00$ 6.7758000e-01 0.0000000e+00 9.7000498e-01 1.0500000e+00  $0.0000000e+00$ 5  $\mathbf{2}$ #number of ncpx, degx for thickness streamwise (SECTION 5)  $0.0$  $0.1$  $0.5$  $0.75$ 1.0 #number of ncpy, degy for thickness spanwise з  $\overline{2}$  $0.0000000e+00$  $0.50000000+00$ 1.0500000e+00 5  $\mathbf{2}$ #number of ncpx, degx for camber streamwise (SECTION 6)  $0.0$  $0.1$  $0.5$  $0.75$ 1.0 3 #number of ncpy, degy for camber spanwise  $\mathcal{D}$  $0.0000000e+00$  $0.50000000+00$ 1.0500000e+00

### **Design Location File**

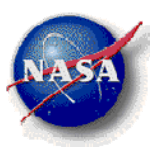

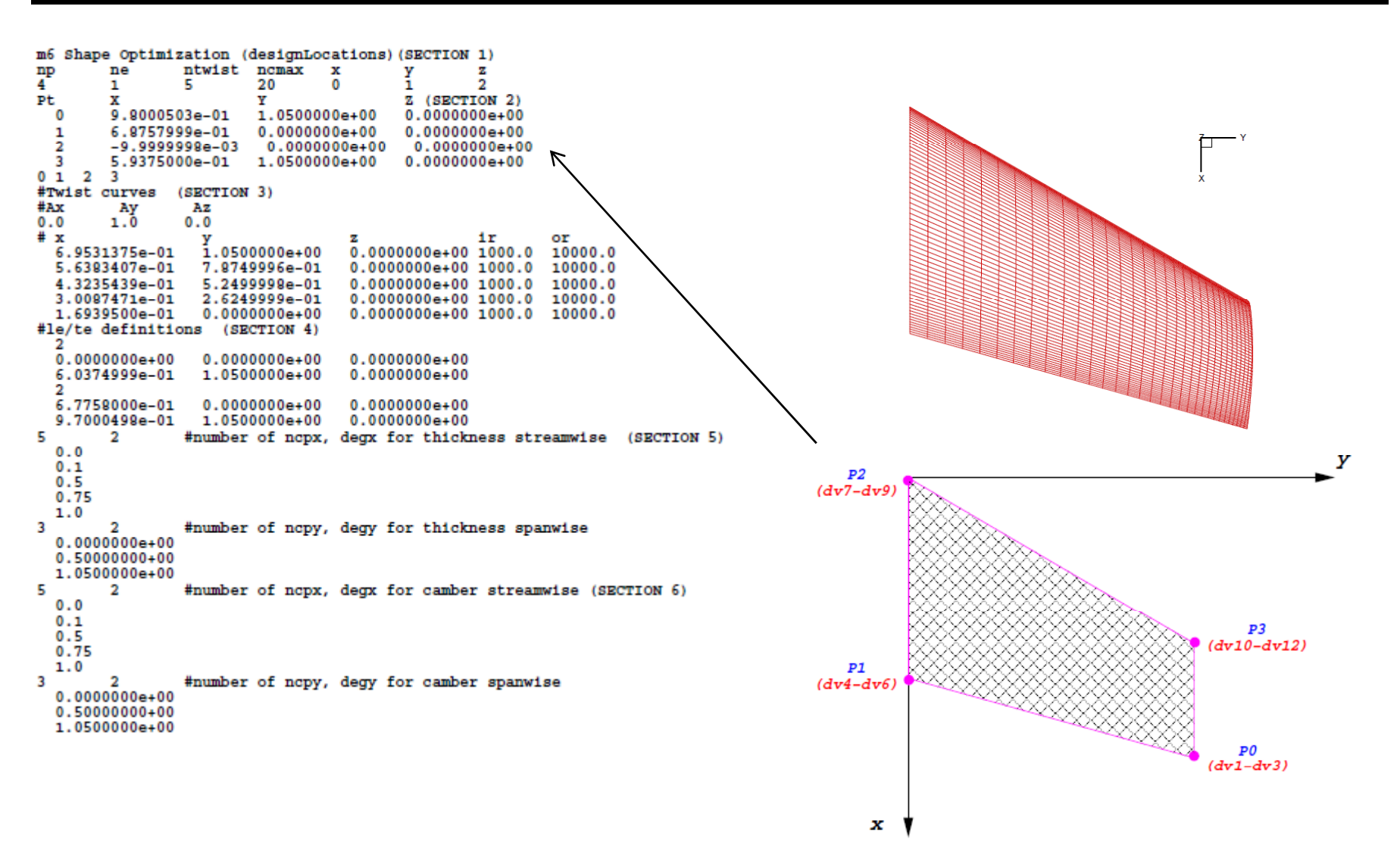

### **Design Location File, Cont.**

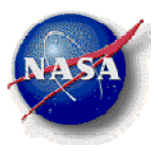

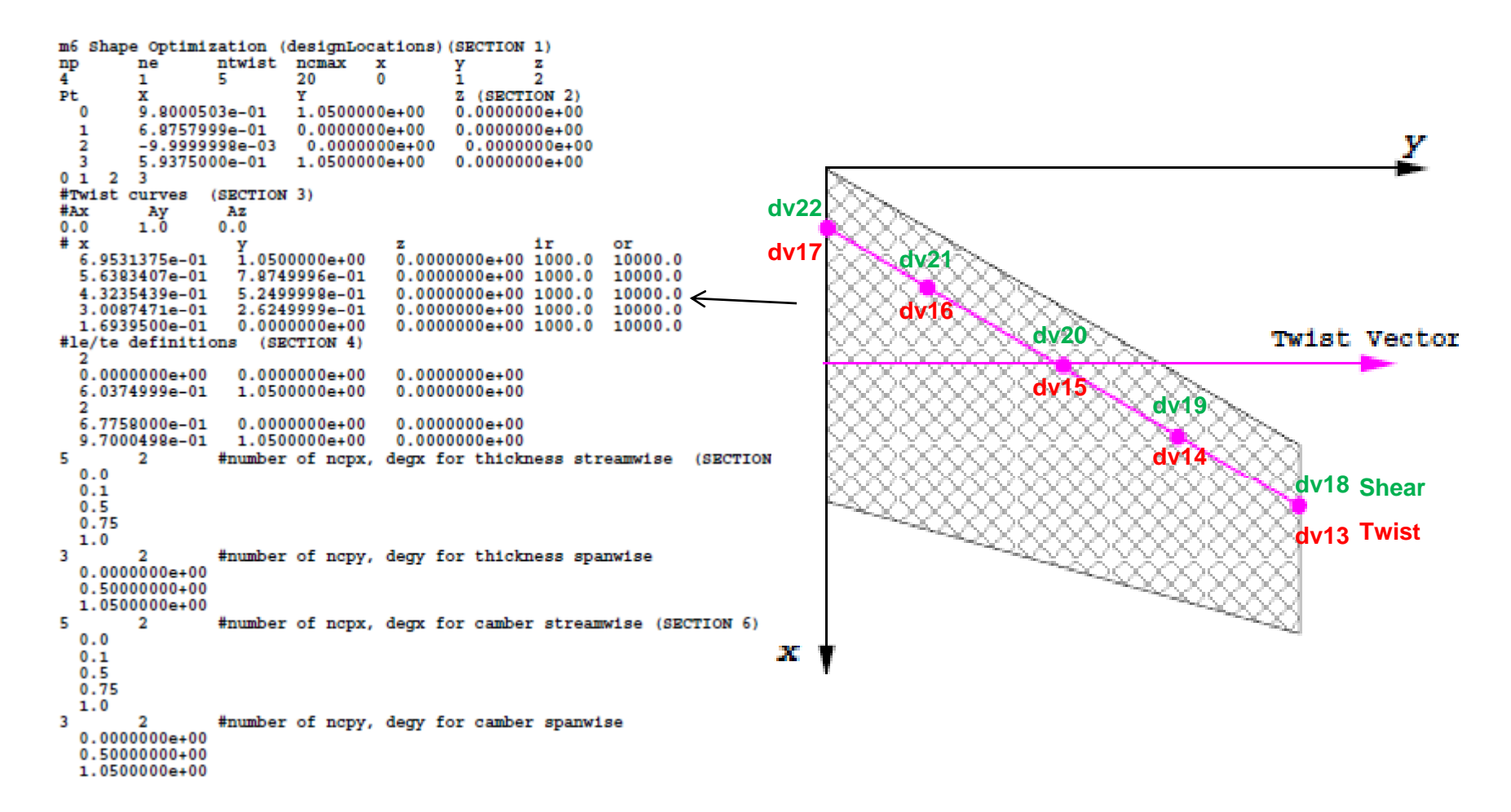

#### **Design Location File, Cont.**

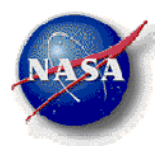

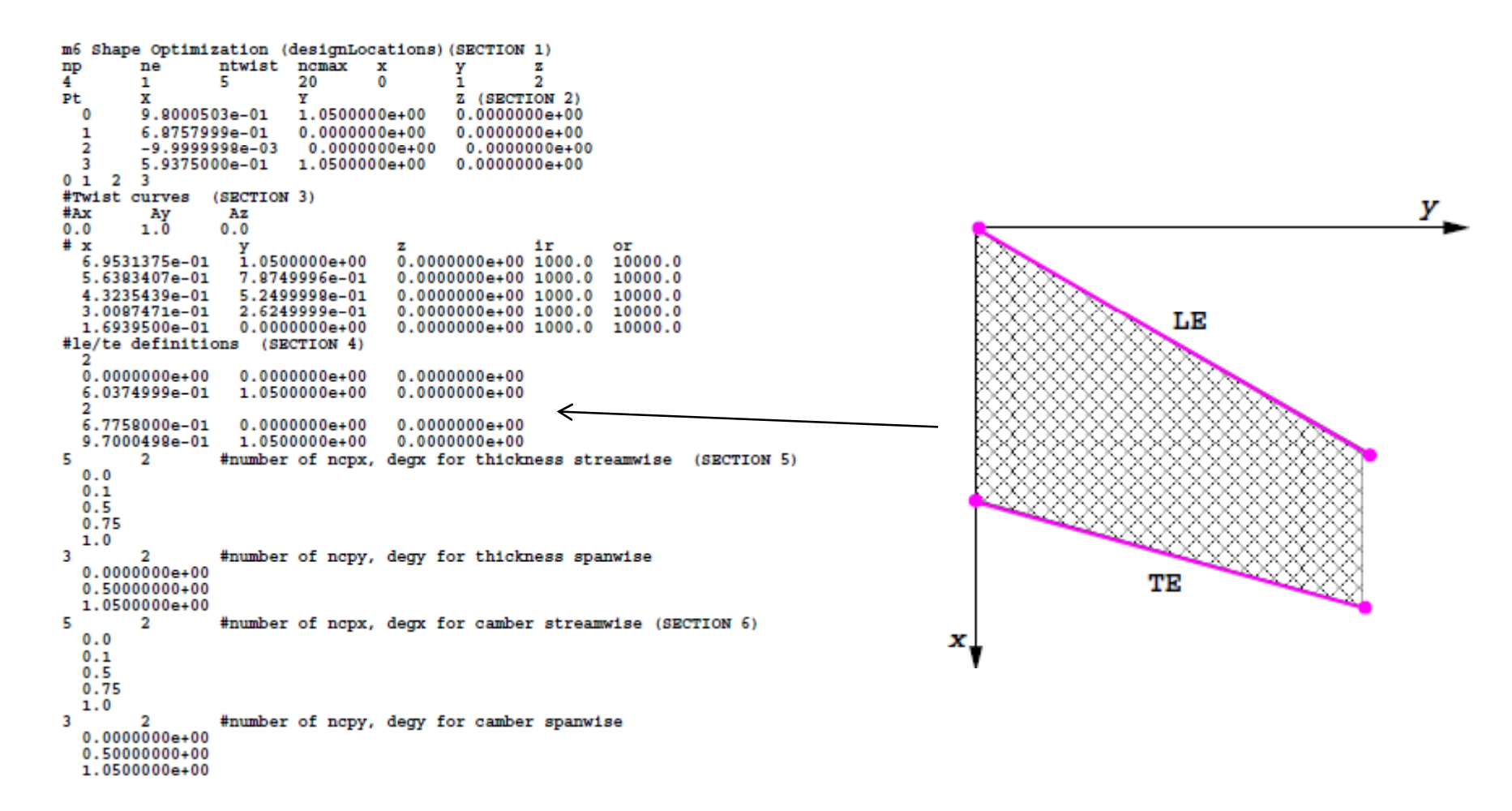

### **Design Location File,Cont.**

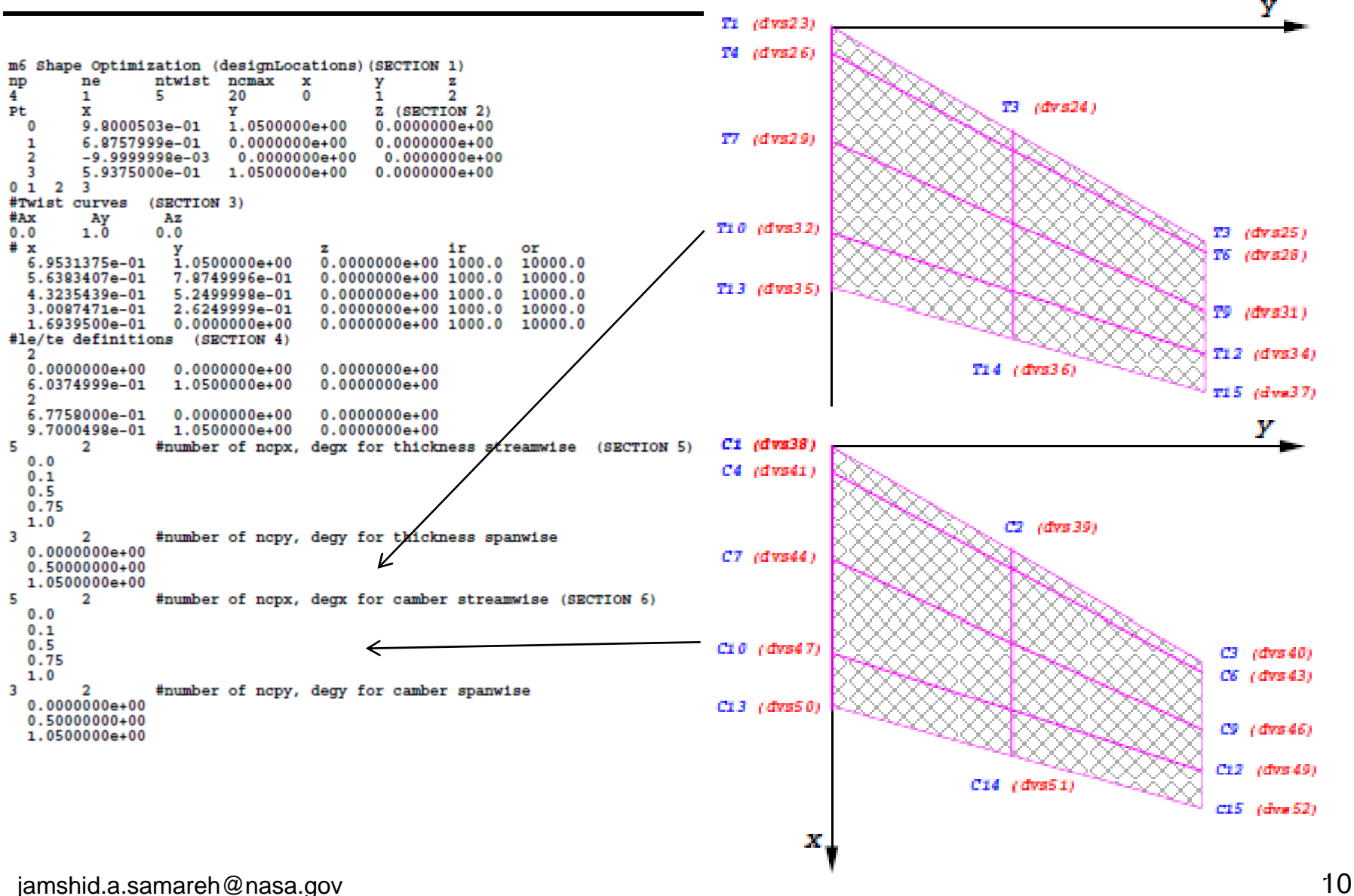

## **Design Location File, Cont.**

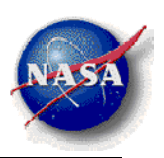

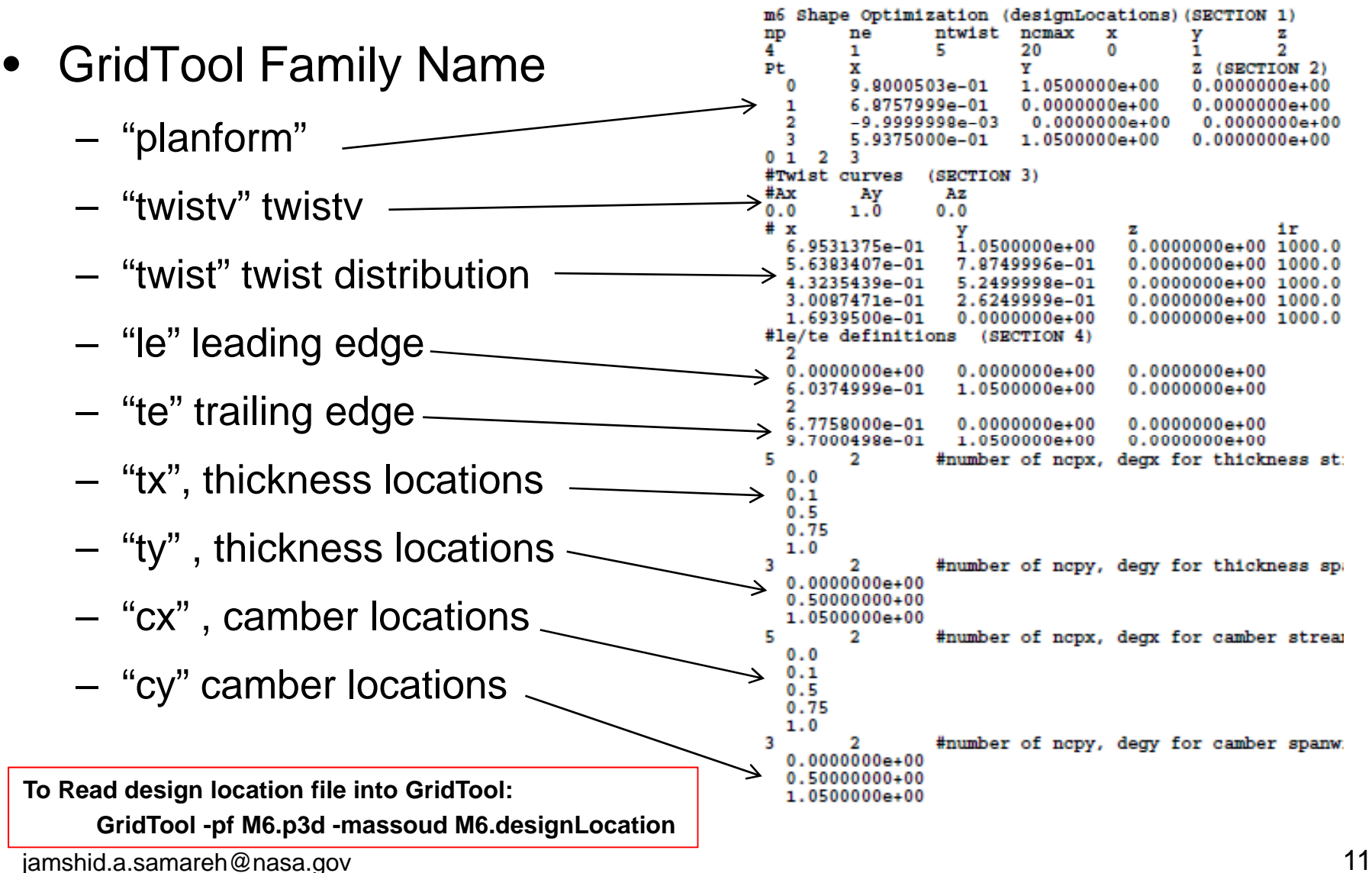

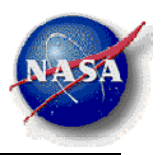

massoudDesignDriver -inputOption inputGrid \ designLocations outputFile.gp

- $\bullet\,$  inputOptions: NASTRAN (-n), NASTRAN large field (-n16), fast (-f), plot3d (-p), tecplot (-t), panels (-c), APAS(-a), and GridTool curves (-gtc)
- •Example:

massoudDesignDriver.exe -p M6.p3d M6.designLocation M6.gp

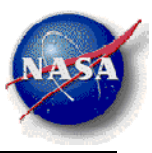

The run will produce 6 Files:

- M6.gp (parameterized file)
- designVariableTemplate
- designTemplate.usd
- designVariableTemplateNumber
- baselineShape.plt
- GP\_Log

#### **Deform Grid**

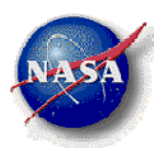

massoud M6.input

```
#MASSOUD INPUT FILE
# runOption (0 analysis), (> 0 sd user's dvs ) (-1, sd usinq massoud's dvs)
-1# core (0 incore solution)(1 out of core solution)
n
# input parameterized file
M6.qp# design variable input file
M6.Mdesign
# input sensitivity file (used for runOption > 0
M6.usd
# output file grid file
M6New.plt
# output tecplot file for viewing
M6New.plt
# file containing the design variables group
designVariableGroups
# user design files
```
#### **Deform Grid, Cont.**

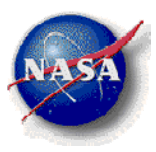

```
#MASSOUD Design Variables
#Planform dvs (1 - 12)lu,
|0.000000e+00|0.000000e+00|0.000000e+00|0.000000e+00|0.000000e+00|0.000000e+00|0.000000e+00|0.000000e+00|0.000000e+00|{\bf 0.000000e\texttt{+00}}| 0.000000e+00 0.000000e+00
#Twist dus (13 - 17)|0.000000e+00|0.000000e+00|0.000000e+00|0.000000e+00|0.000000e+00#Shear dus (18 - 22)|0.000000e+000.000000e+00
|0.000000e+00
|0.000000e+00|0.000000e+00#Thickness(do x, do y) dvs (23 - 37)
53
|0.000000e+00|0.000000e+00|0.000000e+00|0.000000e+00|0.000000e+00|0.000000e+000.0000000+00  0.000000e+00  0.000000e+00
|0.000000e+00|0.000000e+00|0.000000e+00|0.000000e+00|0.000000e+00|0.000000e+00#Camber (do x, do y) dvs (38 - 52)5<sub>3</sub>0.0000000+00  0.000000e+00  0.000000e+00
|0.000000e+00|0.000000e+00|0.000000e+00|0.000000e+00|0.000000e+00|0.000000e+00|0.000000e+00|0.000000e+00|0.000000e+00|0.000000e+00 0.000000e+00 0.000000e+00
```
#### M6.Mdesign

#### Similar to designVariableTemplate

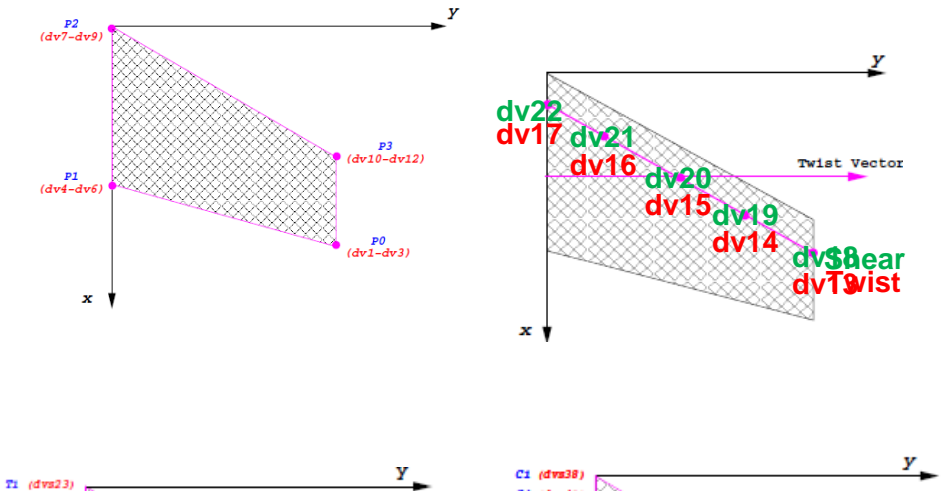

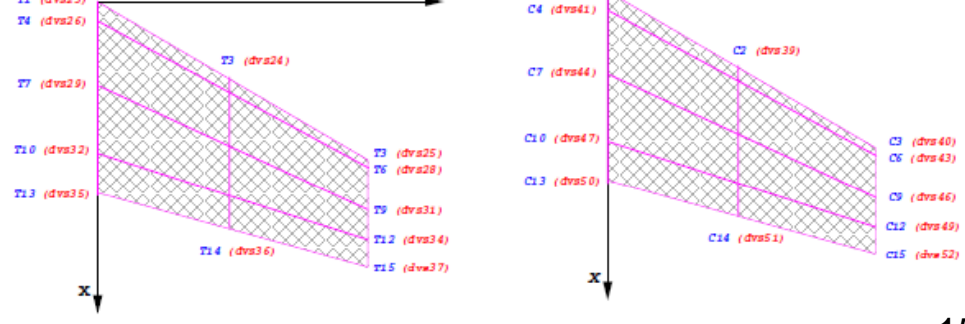

jamshid.a.samareh@nasa.gov 15

### **Visualize: Two approaches**

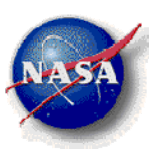

- Use tecplot:
	- tecplot M6New.plt.sd1
	- The tecplot file contains the derivatives of surface grid with respect to design variables (e.g., XD19, YD19, ZD19)
- Use GridTool
	- GridTool -d M6New.plt.sd1

#### **User-Defined Design Variables**

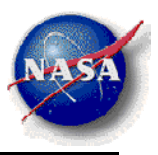

```
#MASSOUD Design Variables
#Planform dvs (1 - 12)lu,
|0.000000e+00|0.000000e+00|0.000000e+00|0.000000e+00|0.000000e+00|0.000000e+00|0.000000e+00|0.000000e+00|0.000000e+00|{\bf 0.000000e\texttt{+00}}| 0.000000e+00 0.000000e+00
#Twist dus (13 - 17)|0.000000e+00|0.000000e+00|0.000000e+00|0.000000e+00|0.000000e+00#Shear dus (18 - 22)|0.000000e+00|0.000000e+00|0.000000e+00
|0.000000e+00|0.000000e+00#Thickness(do x, do y) dvs (23 - 37)
53
|0.000000e+00|0.000000e+00|0.000000e+00|0.000000e+00|0.000000e+00|0.000000e+000.0000000+00  0.000000e+00  0.000000e+00
|0.000000e+00|0.000000e+00|0.000000e+00|0.000000e+00|0.000000e+00|0.000000e+00#Camber (do x, do y) dvs (38 - 52)5<sub>3</sub>0.0000000+00  0.000000e+00  0.000000e+00
|0.000000e+00|0.000000e+00|0.000000e+00|0.000000e+00|0.000000e+00|0.000000e+00|0.000000e+00|0.000000e+00|0.000000e+00|0.000000e+00 0.000000e+00 0.000000e+00
```
#### M6.Mdesign

#### Similar to designVariableTemplate

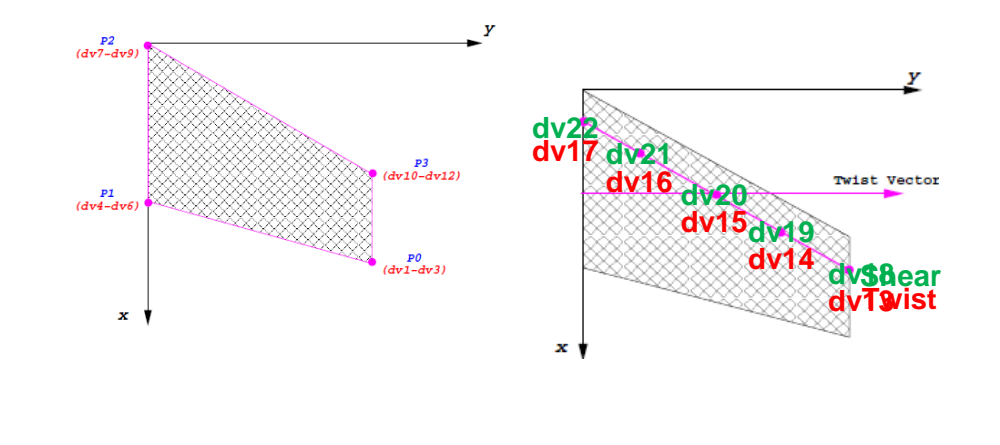

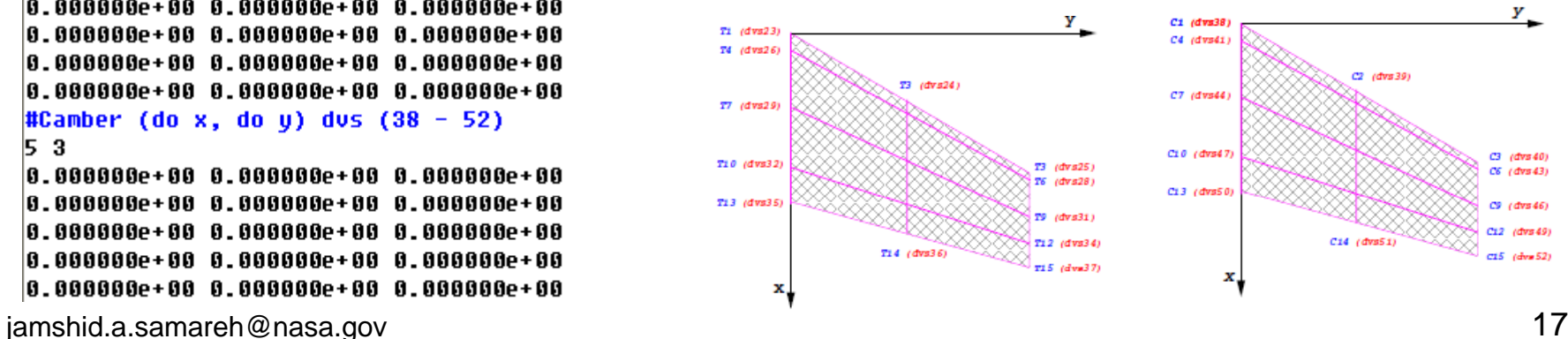

### **User-Defined Design Variables**

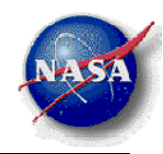

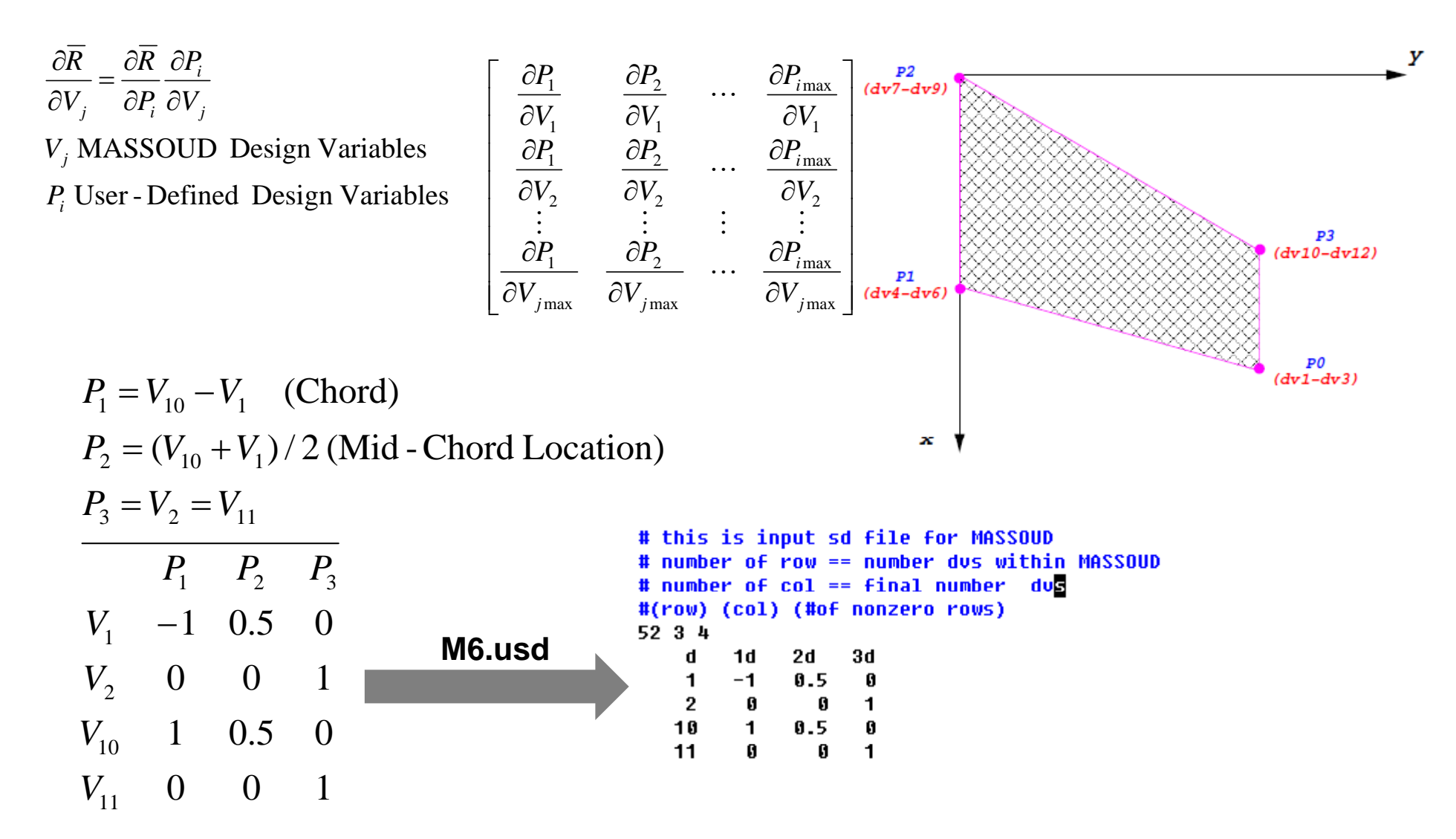

jamshid.a.samareh@nasa.gov 18

#### **Deform Grid**

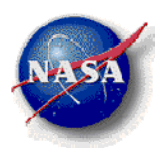

massoud M6.input

```
#MASSOUD INPUT FILE
# runOption (0 analysis), (> 0 sd user's dvs ) (-1, sd using massoud's dvs)
-1# core (0 incore solution)(1 out of core solution)
\mathbf{f}# input parameterized file
M6.qp# design variable input file
M6.Mdesign
# input sensitivity file (used for runOption > 0M6.usd
# output file grid file
M6New.plt
# output tecplot file for viewing
M6New.plt
# file containing the design variables group
designVariableGroups
# user design files
```